南投縣萬豐國民小學 109 學年度彈性學習時間課程計畫

【第一學期】

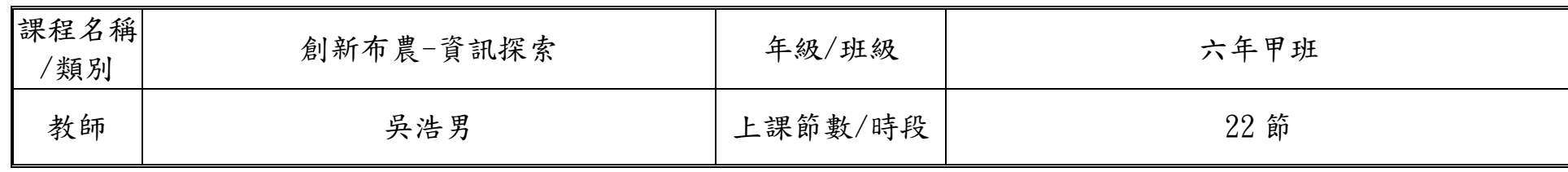

設計理念:

在資訊化的社會中,培養每個國民具備運用資訊科技的基本知識與技能,已為世界各國教育發展的共同趨勢。傳統的讀、寫、算基 本素養已不足以因應資訊 社會的需求,具備資訊科技的能力儼然成為現代國民應具備的第四種基本素養。運用資訊科技工具可以迅速而 廣泛的獲得資訊,提高個人的學習效能與工作效率,更能增進與他人合作及溝通,並有利於個人主動學習與終身學習習慣的養成,成為 創新布農的理念推動者。

核心素養(一、七年級必填,二~六、八九年級選填):

A1 身心素質與自我精進 A2 系統思考與解決問題

B1 符號運用與溝通表達

C1 道德實踐與公民意識 C2 人際關係與團隊合作

課程目標:

1.能正確認識多媒體影片與影片處理的技巧、並能了解多種自由軟體的運用方式。

2.培養學生以資訊技能作為擴展學習與溝通研究工具的習慣,並學會如何將資訊融入課程學習。

3.藉由企劃書的填寫,培養學生的組織、計畫與整合能力。

4. 能由學習多媒體影片處理過程中,透過分組討論、觀摩及分享個人學習心得,提升資訊素養。

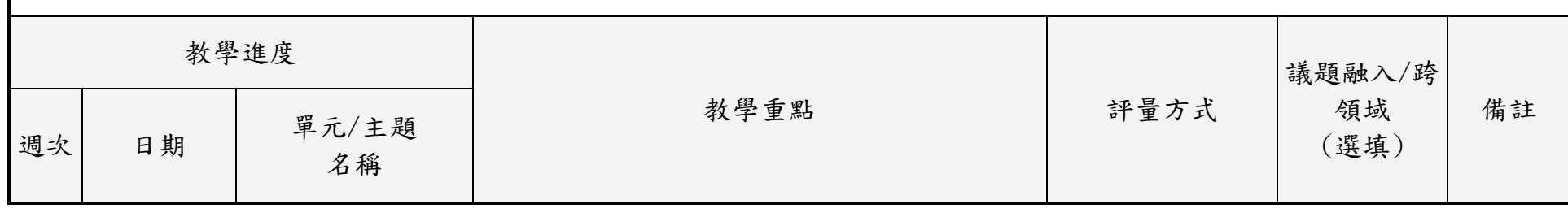

六年級彈性學習課程計書-資訊探索,第1頁

附件 3-4-1(九年一貫/十二年國教並用)

|   | 8月28日<br>至<br>8月29日                         |                      | ◎ 引導學生認識多媒體。<br>◎ 認識多媒體影片使用到的素材,包含文字、圖片、音樂<br>等。<br>◎ 從課本的相片中認識常見的硬體配備與週邊配備。<br>◎ 認識常見的多媒體播放設備。<br>認識多媒體影片(一) 3 認識編輯多媒體影片的軟體有哪些,如威力導演、<br>Medi@Show、Windows Live Movie Maker 等。<br>◎ 教師說明檔案管理的觀念,能有效地管理多媒體素材。<br>◎ 上課前需說明取得相關軟體及圖片需注意著作權問題。             | 1)口頭問答<br>2)操作評量<br>3)學習評量 |  |
|---|---------------------------------------------|----------------------|----------------------------------------------------------------------------------------------------|----------------------------|--|
|   | 8月30日<br>至<br>9 <sub>月</sub> 5 <sub>日</sub> | 認識多媒體影片(二)           | ◎ 讓學生從圖片與動畫認識硬體設備、了解如何取得素<br>材。<br>◎ 明白下載自由軟體的使用相關規定。<br>◎ 介紹編輯與處理素材的常見軟體: PhotoCap、GIMP、<br>Audacity · Freemake Video Converter · Movie<br>Maker .<br>◎ 學會使用 YouTube 觀摩網路影片<br>◎ 認識其他的影片平台:公視創用、隨意窩 Xuite 影音、<br>Yam 天空部落-影音分享。                        | 1)口頭問答<br>2)操作評量<br>3)學習評量 |  |
| 三 | $9$ 月6日<br>至<br>9月12日                       | 主題:素材與製作專屬 <br>公仔(一) | ◎ 讓學生認識常見的圖片檔案格式: jpg、png、gif、<br>$\mathop{\text{tf}}\nolimits$<br>◎ 讓學生認識常見的視訊檔案格式: avi、mpeg、mp4、<br>$mov \cdot ww \circ$<br>◎ 讓學生認識常見的聲音檔案格式: mp3、wav、m4a、<br>wma<br>◎ 引導學生認識創用 CC 的標示方式,以及教育部創用 CC<br>資訊網。<br>◎ 介紹網路的免費素材網站,包含邊框、相片、視訊、音<br>樂與音效的網站。 | 1)口頭問答<br>2)操作評量<br>3)學習評量 |  |

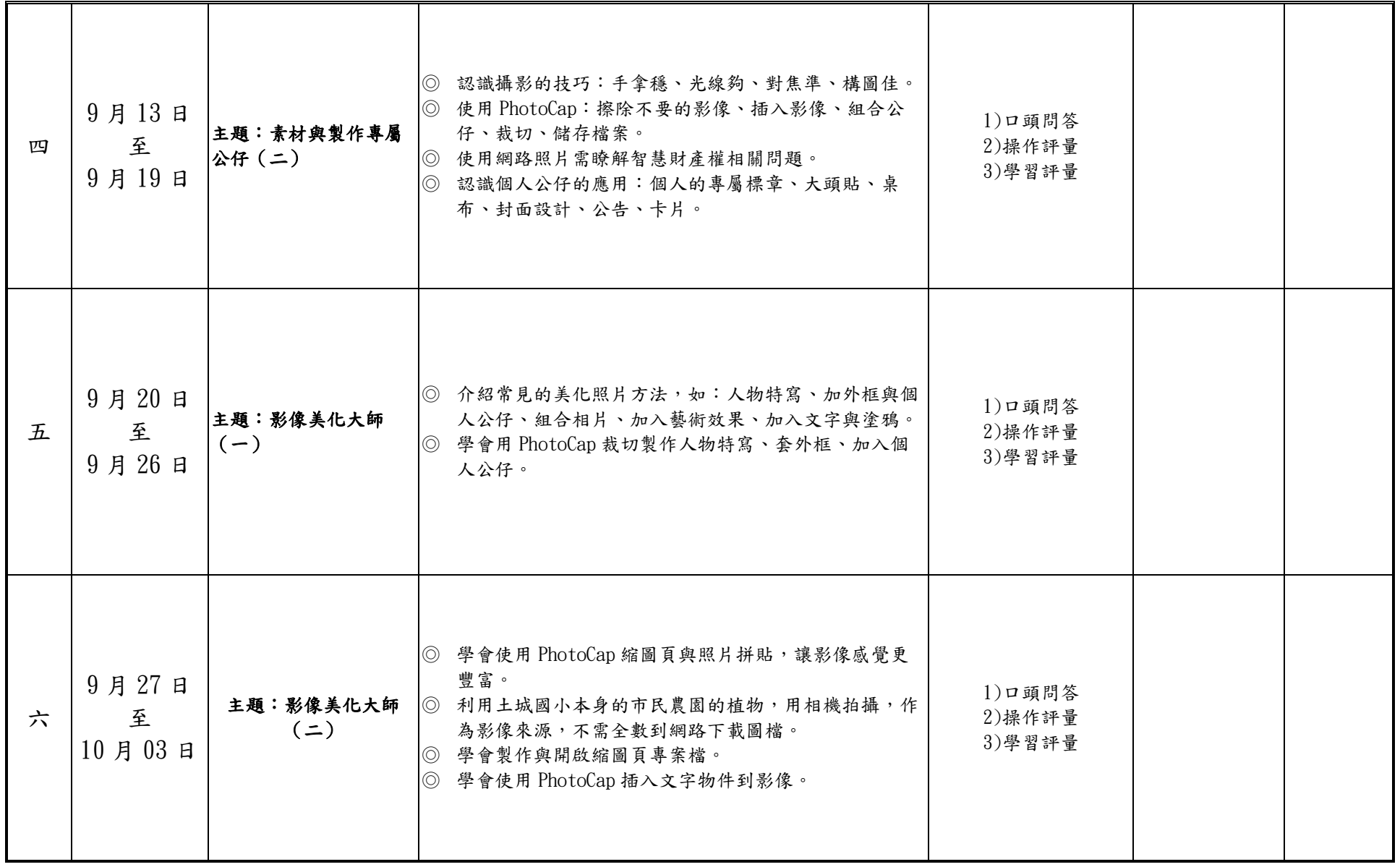

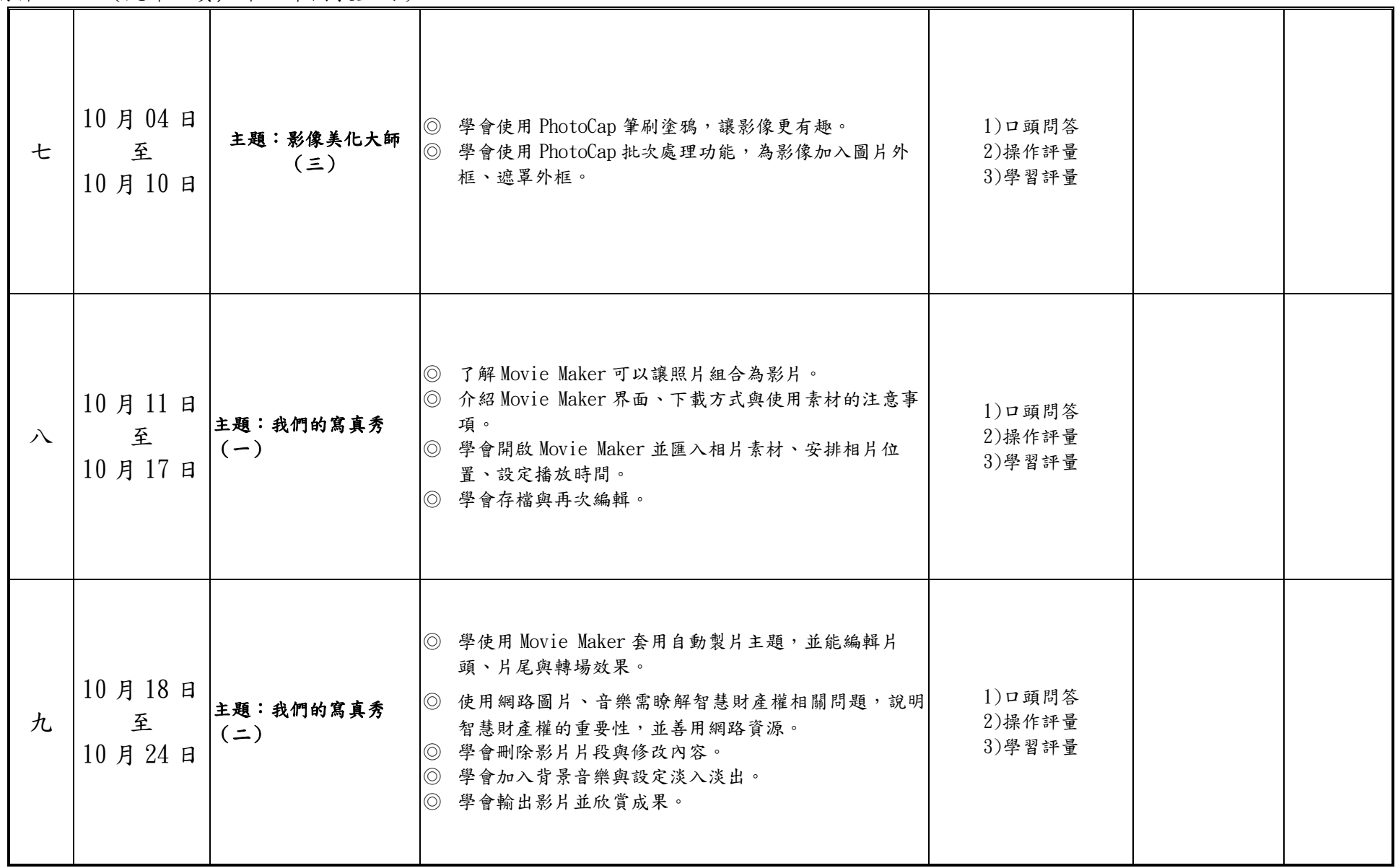

附件 3-4-1(九年一貫/十二年國教並用)

| $+$ | 10月25日<br>至<br>10月31日                          | 主題:音樂剪輯不求人 <br>$(-)$ | ◎ 了解何時需要剪輯音樂。<br>◎ 引導學生尊重音樂的智慧財產權。<br>◎ 使用網路音樂需瞭解智慧財產權相關問題,說明智慧財<br>產權的重要性,並善用網路資源。<br>◎ 認識 Audacity 音樂編輯軟體。<br>◎ 使用自由軟體或是下載作者之創作,需取得作者本人同<br>意或是註明出處來源,避免觸法。<br>◎ 說明共享軟體與授權軟體的使用差異。<br>◎ 學會使用 Audacity 開啟音樂檔案、使用播放工具試聽<br>與設定音量正規化。<br>© 學會使用 Audacity 匯出音樂。<br>◎ 10/30、10/31 期中評量 | 1)口頭問答<br>2)操作評量<br>3)學習評量 |  |
|-----|------------------------------------------------|----------------------|----------------------------------------------------------------------------------------------------|----------------------------|--|
| 十一  | 11月01日<br>至<br>11月07日                          | 主題:音樂剪輯不求人<br>$(=)$  | ◎ 學會使用 Audacity 修剪音樂長度、設定淡入淡出、匯<br>出音樂成品。<br>◎ 學會使用 Audacity 錄音。                                                                                                    | 1)口頭問答<br>2)操作評量<br>3)學習評量 |  |
| 十二  | 11 <sub>月</sub> 08 <sub>日</sub><br>至<br>11月14日 | 主題:歡樂基地(一)           | ◎ 說明本單元將運用圖片、相片、視訊、音樂素材,設計<br>一部介紹學校的影片。<br>◎ 使用網路音樂需瞭解智慧財產權相關問題,說明智慧財<br>產權的重要性,並善用網路資源,如創用 cc 授權標<br>章。<br>◎ 應與小朋友說明如何遵守電腦倫理十誠。<br>◎ 不可使用電腦傷害他人。<br>◎ 不可干擾他人在電腦上的工作。<br>◎ 不可偷看他人的檔案。<br>◎ 不可利用電腦偷竊財務。                                                                             | 1)口頭問答<br>2)操作評量<br>3)學習評量 |  |

六年級彈性學習課程計畫-資訊探索,第5頁

附件 3-4-1(九年一貫/十二年國教並用)

|    |                       |             | ◎ 不可使用電腦造假。<br>◎ 不可拷貝或使用未付費的軟體。<br>◎ 未經授權,不可使用他人的電腦資源。<br>◎ 不可侵占他人的智慧成果。<br>◎ 使用電腦時必須表現出對他人的尊重與體諒<br>◎ 學會使用 Movie Maker,匯入圖片作為片頭,並加入字<br>幕與動態效果,完成片頭設計。 |                            |  |
|----|-----------------------|-------------|----------------------------------------------------------------------------------------------------|----------------------------|--|
| 十三 | 11月15日<br>至<br>11月21日 | 主題:歡樂基地(二)  | ◎ 學會使用 Movie Maker 設定取景位置的動畫效果。<br>◎ 讓學生認識本單元的劇本提要,以班級為主題,可以搜<br>集土城國小發展歷程相關照片圖檔並作完整介紹。<br>◎ 學會加入字幕與設定動畫。<br>◎ 學會一次為多張相片加入相同動畫。<br>◎ 學會匯入視訊,並降低音量。      | 1)口頭問答<br>2)操作評量<br>3)學習評量 |  |
| 十四 | 11月22日<br>至<br>11月28日 | 主題:歡樂基地 (三) | ◎ 學會使用 Movie Maker 製作片尾字幕。<br>◎ 學會運用第五課的音樂成果作為背景音樂,並設定淡入<br>淡出效果。<br>◎ 完成學校簡介影片。                                                                        | 1)口頭問答<br>2)操作評量<br>3)學習評量 |  |

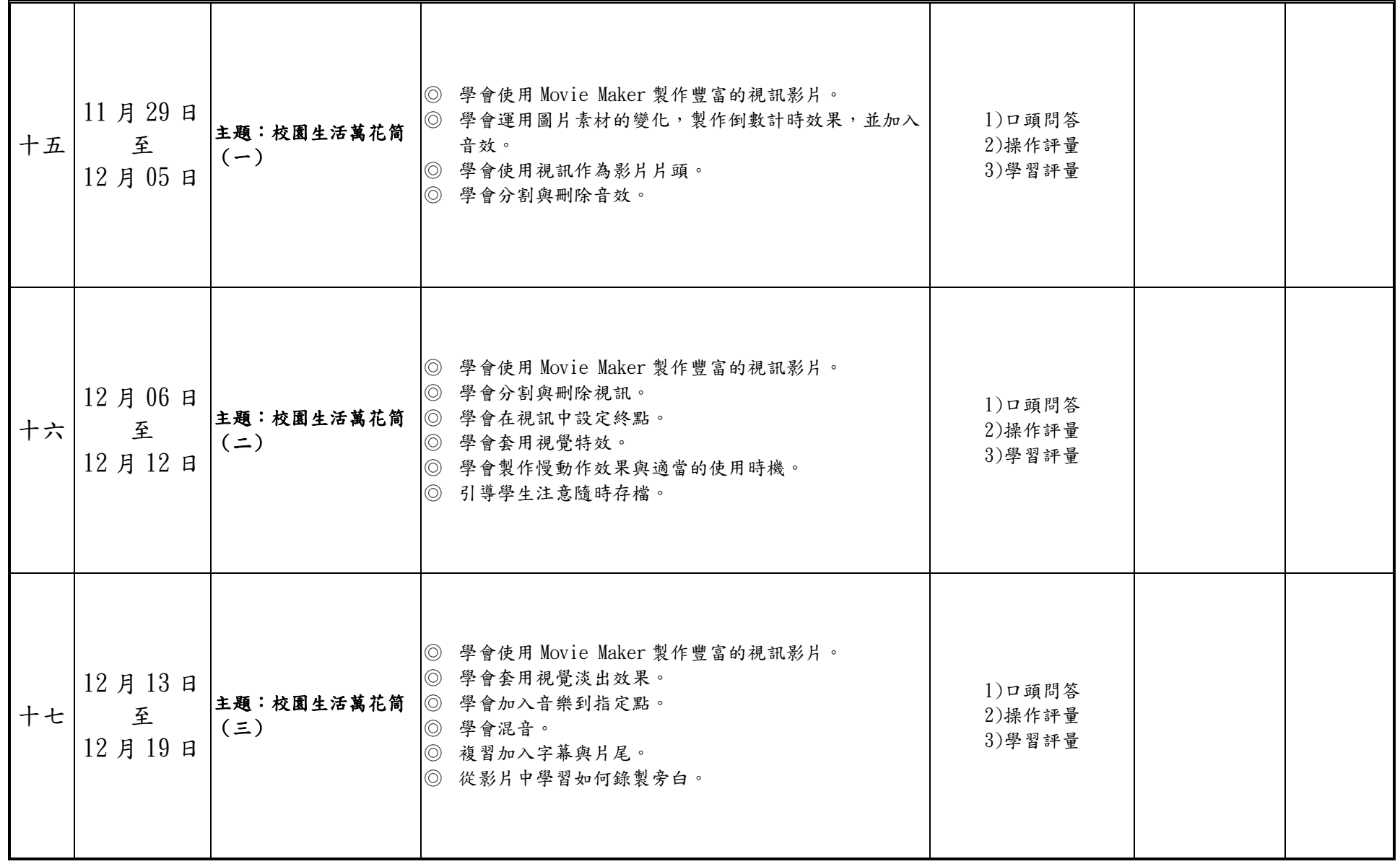

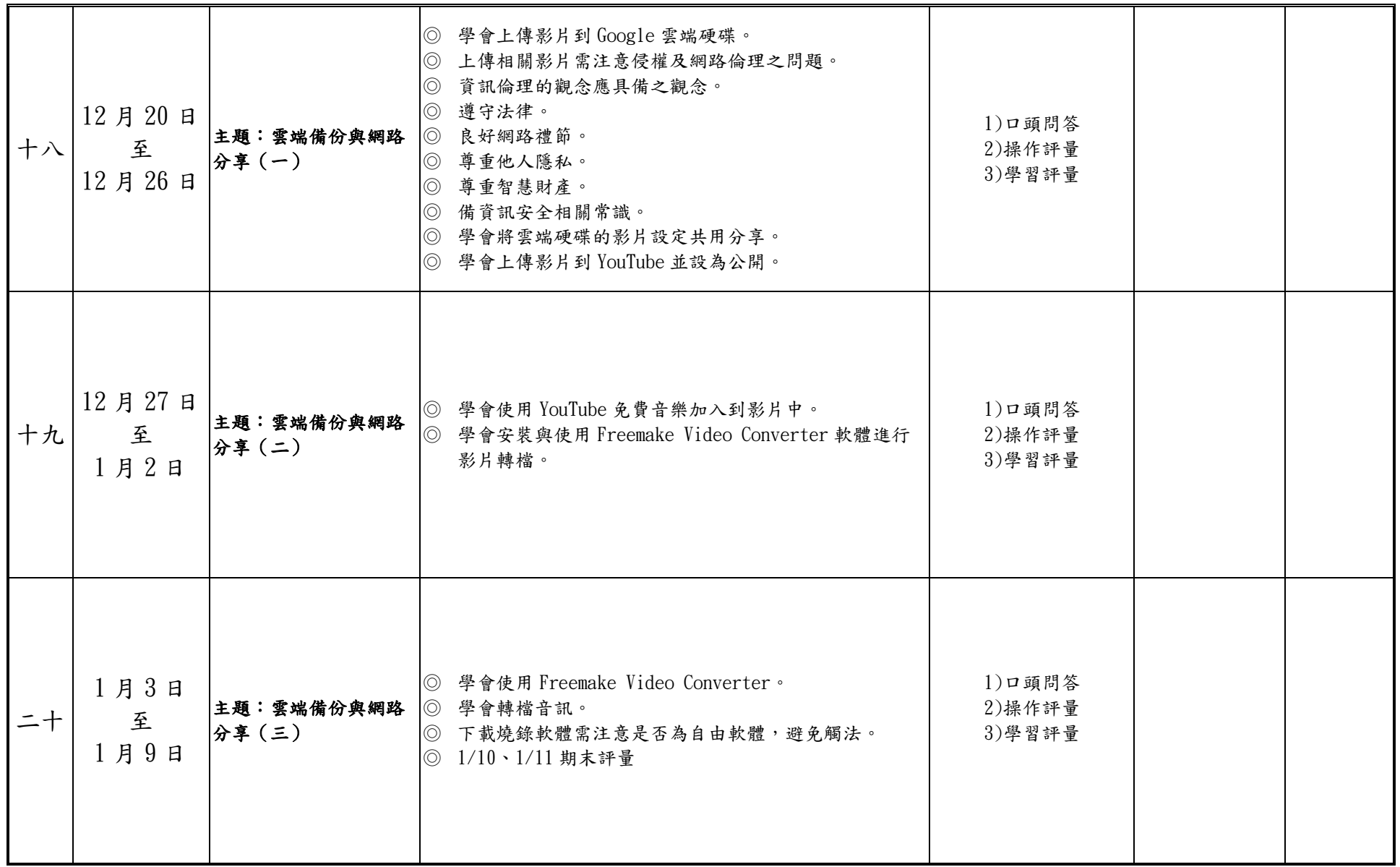

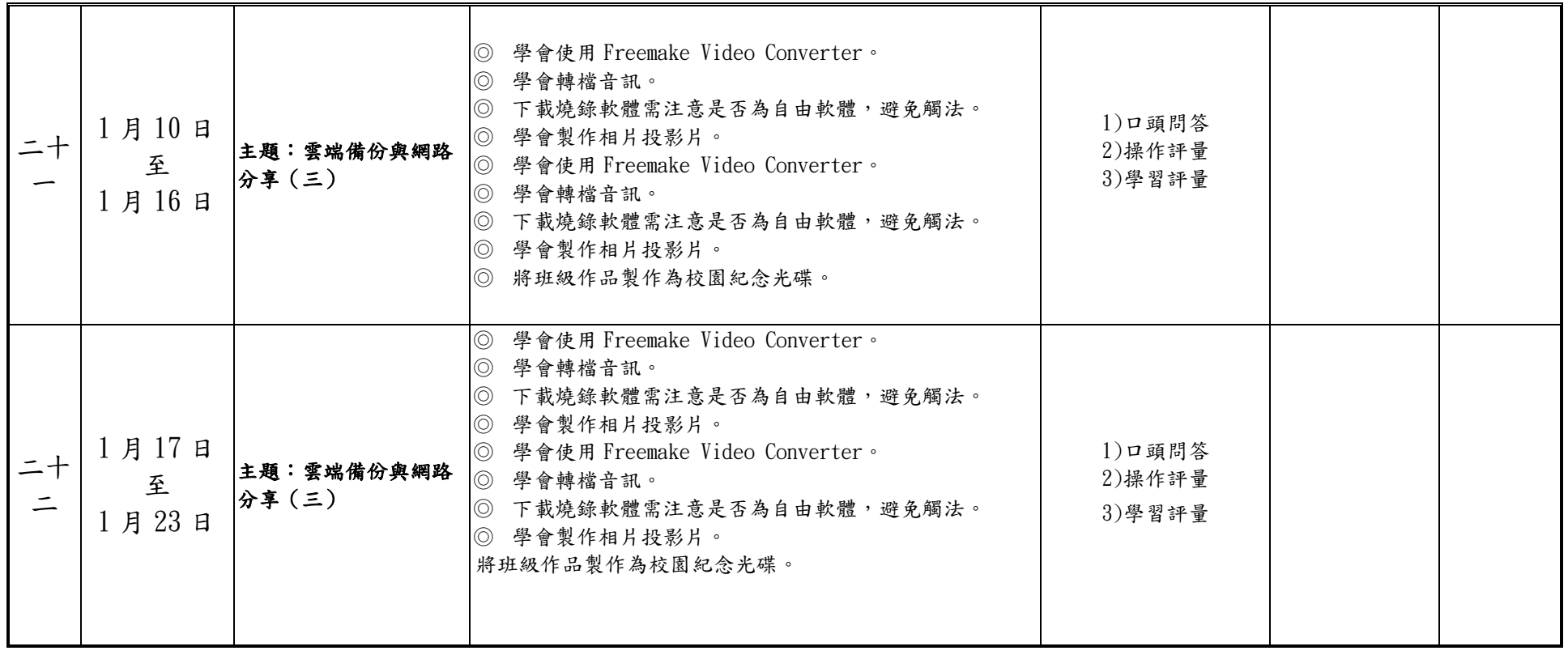

## 【第二學期】

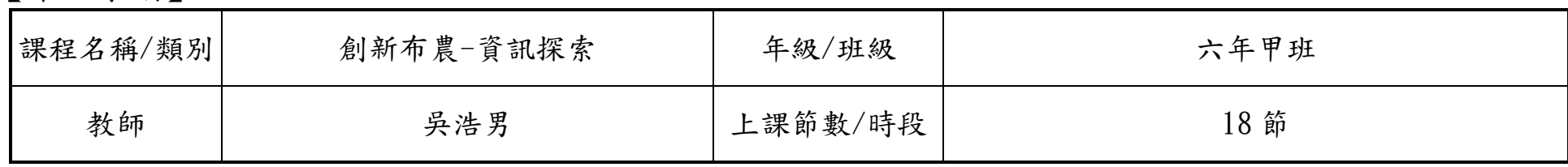

設計理念:

 在資訊化的社會中,培養每個國民具備運用資訊科技的基本知識與技能,已為世界各國教育發展的共同趨勢。傳統的讀、寫、算基 本素養已不足以因應資訊 社會的需求,具備資訊科技的能力儼然成為現代國民應具備的第四種基本素養。運用資訊科技工具可以迅速而 廣泛的獲得資訊,提高個人的學習效能與工作效率,更能增進與他人合作及溝通,並有利於個人主動學習與終身學習習慣的養成,成為 創新布農的理念推動者。

核心素養(一、七年級必填,二~六、八九年級選填):

A1 身心素質與自我精進 A2 系統思考與解決問題

B1 符號運用與溝通表達

C1 道德實踐與公民意識 C2 人際關係與團隊合作

課程目標:

1.運用(web CAI)多媒體動畫啟發學生學習的興趣,運用資訊科技融入資訊教育課程的基本核心。

2.落實資訊教學的生活化,培養學生運用學習資源有效立自我激勵學習的動機。

3.倡導學生利用資訊科技的能力,來增強資個人訊融入教學的先備條件。

4.提升資訊教育學習的品質,重視學習上的互動,達成 e 化學習的目標。

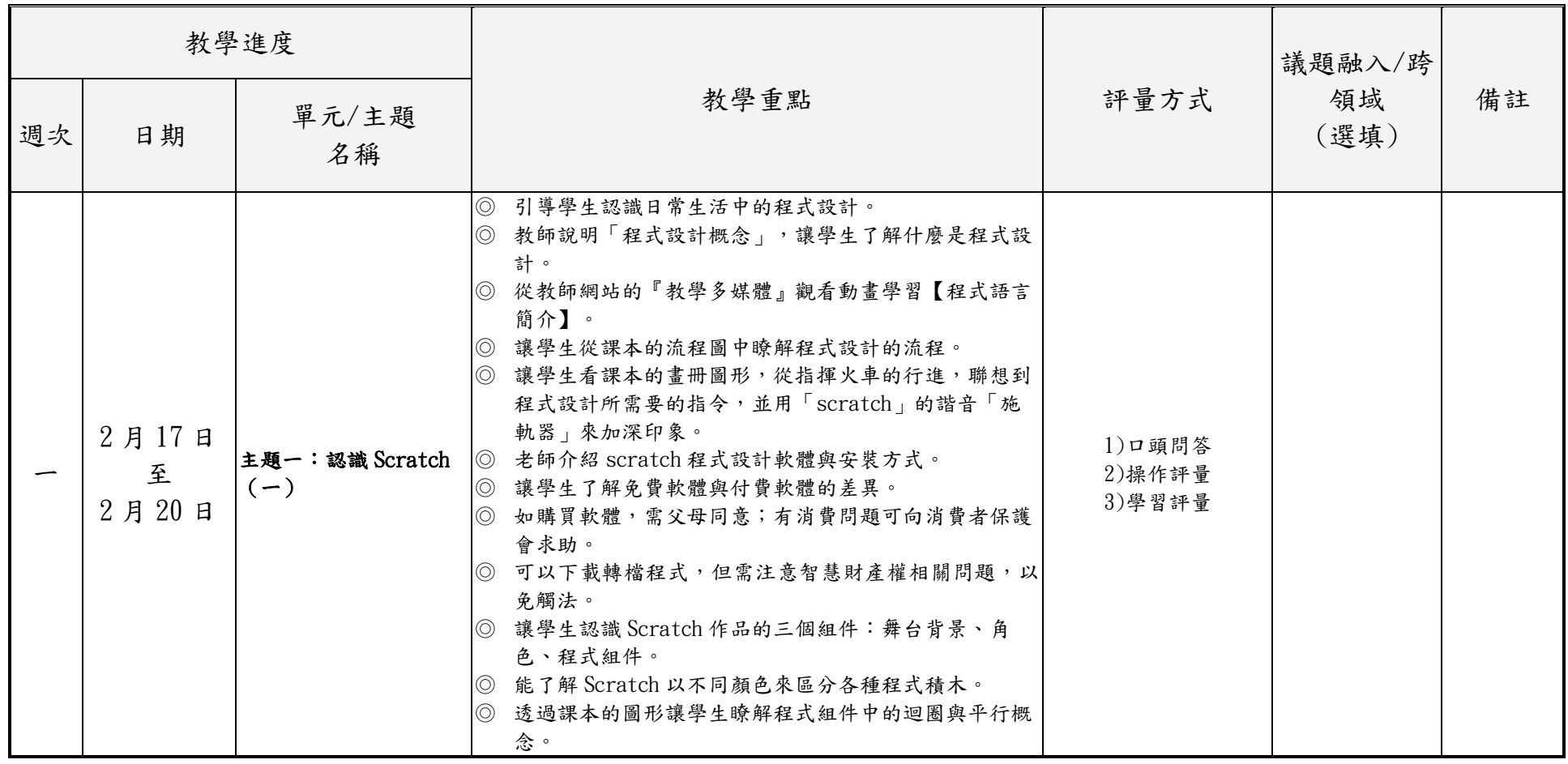

附件 3-4-1(九年一貫/十二年國教並用)

|          | 2月21日<br>至<br>2月27日 | 主題一:認識 Scratch<br>$($ $\equiv$ $)$ | ◎ 在電腦教室上機,學生學會開啟 Scratch「校園免安裝<br>版   軟體,<br>◎ 下載軟體需注意智慧財產權相關問題,是否為自由軟<br>體,不得任意下載。。<br>◎ 從教師網站的『教學多媒體』觀看動畫學習【認識<br>Scratch 介面】、【製作動畫中的舞台與角色】。<br>◎ 讓學生認識 scratch 的操作介面。<br>◎ 讓學生開啟範例檔「貓抓魚」,認識程式編輯區與備<br>註,並能調整介面字型大小。<br>◎ 學會執行與停止程式。<br>◎ 學生學會更換舞台背景。<br>◎ 練習組合積木,完成與範例相同的積木組件。<br>◎ 學生學會開啟舊檔與儲存檔案。 | 1)口頭問答<br>2)操作評量<br>3)學習評量 |  |
|----------|---------------------|------------------------------------|----------------------------------------------------------------------------------------------------|----------------------------|--|
| $\equiv$ | 2月28日<br>至<br>3f6f  | 主題一:認識 Scratch<br>$(\equiv)$       | ◎ 讓學生開啟前一節的檔案,繼續編輯。<br>◎ 學會刪除積木組件。<br>◎ 學會自動整理程式組件,讓積木排列對齊。<br>◎ 學會更換角色造型。<br>◎ 完成範例「大魚追小魚」,播放欣賞作品。<br>◎ 創意應用與創作:練習讓小魚碰到鯊魚時,變成三倍<br>大。<br>◎ 動動腦:練習讓小魚碰到鯊魚就變不見。                                                                                                    | 1)口頭問答<br>2)操作評量<br>3)學習評量 |  |
| 四        | 3月7日<br>至<br>3月13日  | 主題二:我的水族箱<br>$(-)$                 | ◎ 學會從主題計畫開始,發揮想像與思考力,填充更多細<br>節,設計專案。<br>◎ 建立專案「我的水族箱」。<br>◎ 學會新增與命名舞台背景。<br>◎ 了解座標的觀念,能說出角色在舞台上的位置。<br>◎ 學會刪除、新增、縮放角色。                                                                                                    | 1)口頭問答<br>2)操作評量<br>3)學習評量 |  |

六年級彈性學習課程計畫-資訊探索,第12頁

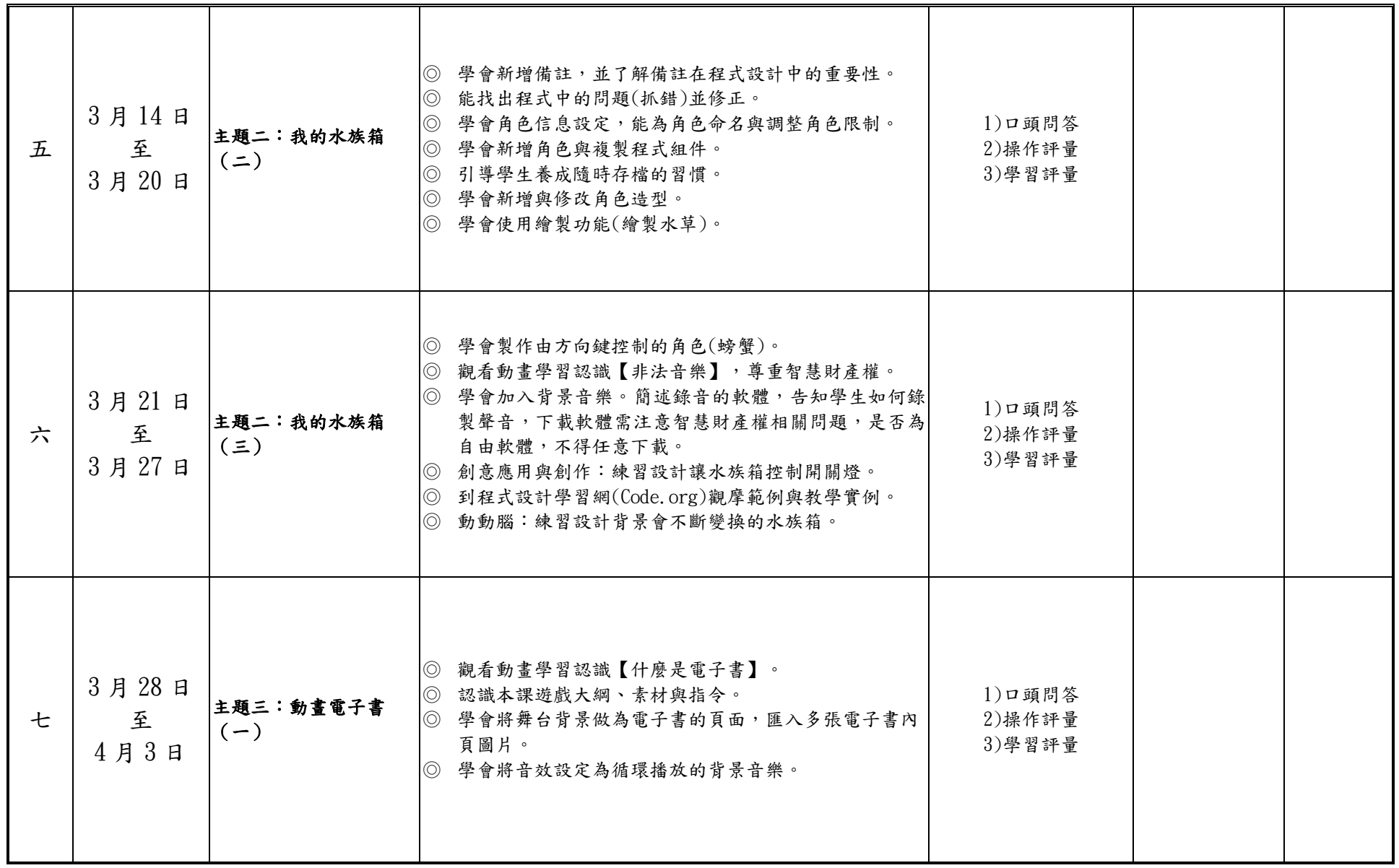

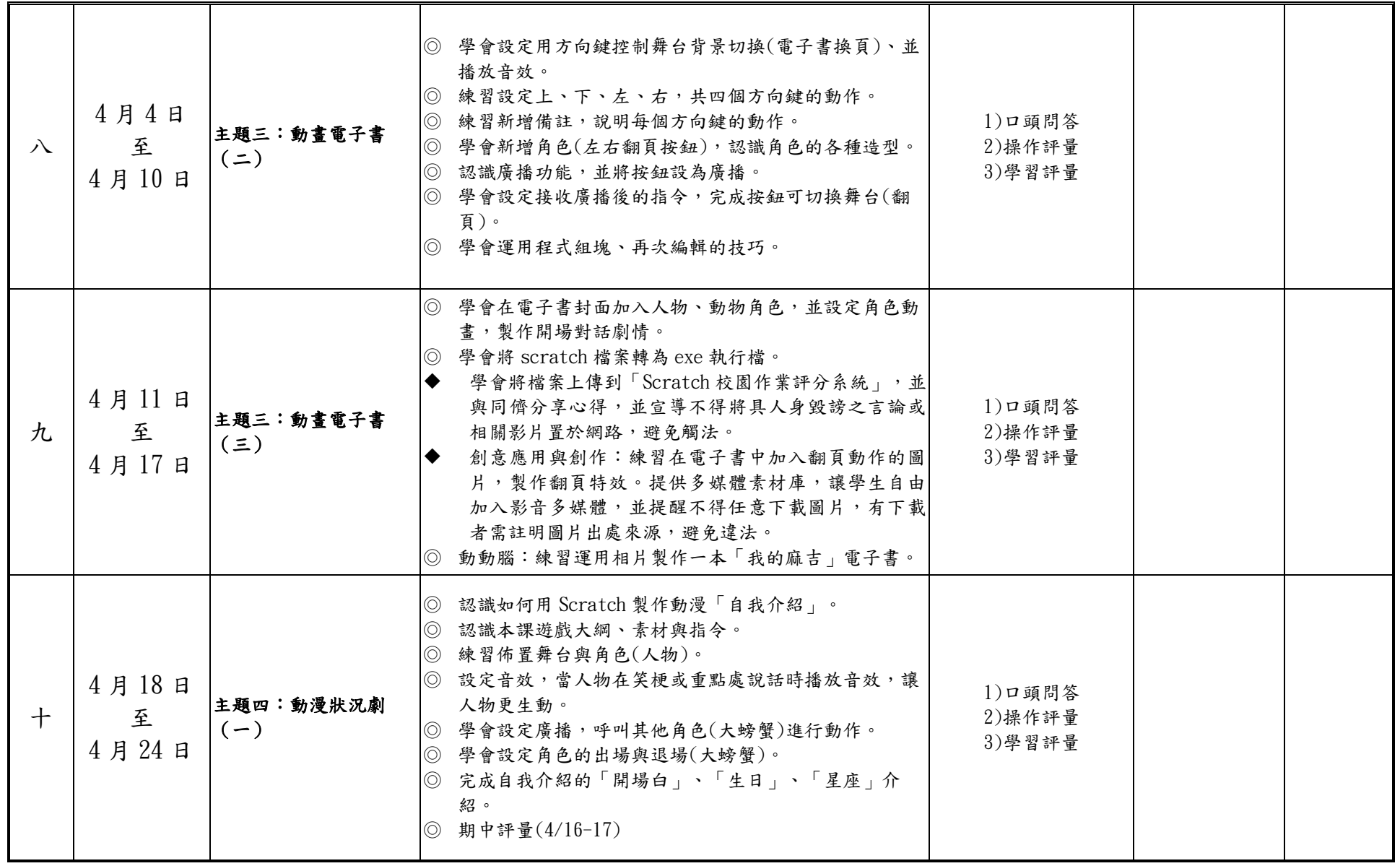

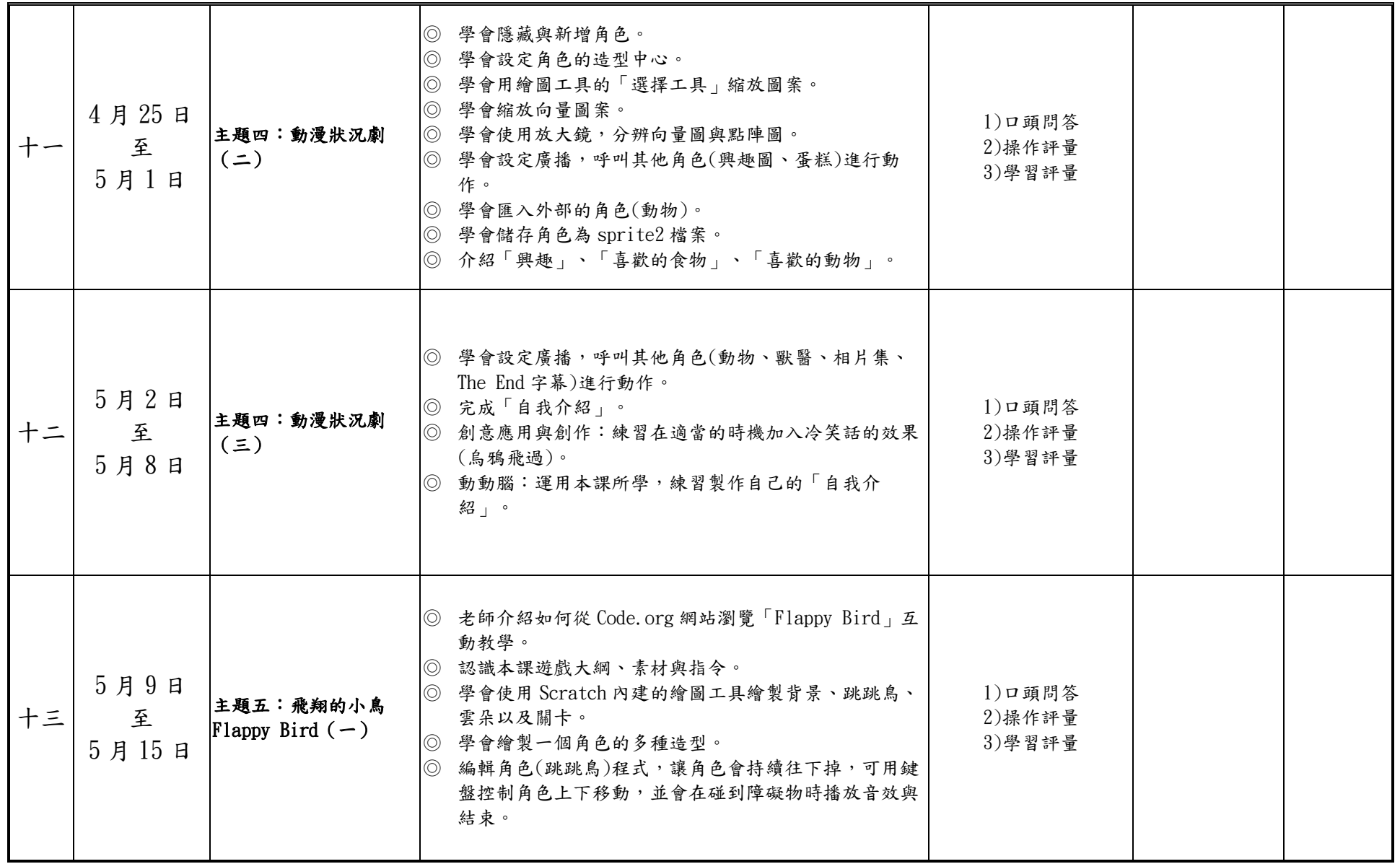

附件 3-4-1(九年一貫/十二年國教並用)

| 十四 | $5$ 月16日<br>至<br>5月22日 | Flappy Bird $($     | ◎ 編輯角色(關卡)程式,設定讓關卡在遊戲結束時隱藏,<br>開始遊戲時則會不斷移動。<br>主題五:飛翔的小鳥   回創意應用與創作:練習新增一個障礙物「雲」,會不斷<br>變換造型,當角色(跳跳鳥)碰到「雲」時便結束遊戲。<br>◎ 動動腦:練習將本課專案主角改為直升機,並修改關卡<br>圖案,讓遊戲更複雜。                                                                                                    | 1)口頭問答<br>2)操作評量<br>3)學習評量 |  |
|----|------------------------|---------------------|----------------------------------------------------------------------------------------------------|----------------------------|--|
| 十五 | 5月23日<br>至<br>5月29日    | 主題六:猴子吃香蕉<br>$(-)$  | ◎ 學會用 Scratch 設計「猴子接香蕉」遊戲。<br>◎ 認識本課遊戲大綱、素材與指令。<br>◎ 匯入舞台背景,完成背景圖與結束背景圖。<br>◎ 學會匯入角色(猴子、香蕉、石頭)。<br> ◎ 學會匯入外部音效,設定為角色音效。<br>◎ 練習加入背景音樂。<br>◎ 學會運用變數,製作「計分器」與「計時器」。<br>◎ 認識 Scratch 接受的音樂檔案格式(mp3、wav)。下載軟<br>體需注意智慧財產權相關問題,是否為自由軟體,不得<br>任意下載。<br>◎ 編輯角色(猴子)程式組件,設定用鍵盤左右鍵移動角<br>色。<br>◎ 儲存專案「猴子接香蕉」。 | 1)口頭問答<br>2)操作評量<br>3)學習評量 |  |
| 十六 | 5月30日<br>至<br>6月5日     | 主題六:猴子吃香蕉<br>$(=\)$ | ◎ 延續前一節課。<br>◎ 編輯角色(掉落物)程式組件,設定角色隨機出現、不斷<br>往下掉落,以及得分與扣分機制。<br>◎ 複製角色(掉落物)的程式組件給其他角色,並透過修改<br>變數,讓角色有不同變化。<br>◎ 創意應用與創作:練習新增一個蘋果角色,與不同的速<br>度、分數。<br>◎ 動動腦:練習透過修改角色造型,將本專案改為「小松<br>鼠吃點心」。                                                                                                    | 1)口頭問答<br>2)操作評量<br>3)學習評量 |  |

六年級彈性學習課程計畫-資訊探索,第16頁

附件 3-4-1(九年一貫/十二年國教並用)

| 十七 | $6$ 月 $6$ 日<br>至<br>6月12日 | 主題七:牙菌大作戰<br>$(-)$  | $\circledcirc$<br>學會從網路上瀏覽 scratch 分享的作品並編修。<br>◎ 認識本課遊戲大綱、素材與指令。<br>◎ 讓學生試玩現有的專案成品「打擊魔鬼」, 體會遊戲架<br>構。<br> ◎ 開啟現有專案「打擊魔鬼」,觀摩程式組件。<br>◎ 能變更舞台背景圖, 修改遊戲介紹、第一關與第二關的<br>背景。<br>◎ 學會在關卡間切換背景與音樂。<br>◎ 能更换角色造型,將魔鬼改為牙菌,並設定三種牙菌<br>(大、中、小),分別設定不同的得分機制。<br>◎ 將專案另存為「牙菌大作戰」。<br>◎ 期末評量(6/5-6) | 1)口頭問答<br>2)操作評量<br>3)學習評量 |  |
|----|---------------------------|---------------------|----------------------------------------------------------------------------------------------------|----------------------------|--|
| 十八 | 6月13日<br>至<br>6月19日       | 主題七:牙菌大作戰<br>$(=\)$ | ◎ 延續前一節練習,繼續編輯「牙菌大作戰」。<br>◎ 學會新增角色(病毒),並設定從第二關開始出現,會不<br>定時在舞台上滑動,以及角色得分機制。<br>◎ 創意應用:練習到 scratch 官網申請帳號,並能取得與<br>分享作品。<br>◎ 動動腦:練習增加角色造型,為角色添加被擊中的效<br>果。                                                                                                    | 1)口頭問答<br>2)操作評量<br>3)學習評量 |  |

註:

- 1. 本表格係依〈國民中學及國民小學課程計畫備查作業參考原則〉設計而成,僅供學校參考利用。
- 2. 依課程設計理念,可採擇高度相關之總綱各教育階段核心素養或各領域/科目核心素養,以敘寫課程目標。
- 3. 若有單元需二週以上才能完成教學,可合併週次/日期部分之內涵。
- 4. 本表格灰底部分皆以一年級為舉例,倘二至六年級欲辦理十二年國教之彈性課程者,其上課『節數』請依照「九 年一貫課程各學習領域學習節數一覽表」填寫。